Coordenadoria do Curso de Ciência da Computação Universidade Estadual de Mato Grosso do Sul

Desenvolvimento de um aplicativo Android utilizando geolocalização

Luciano da Silva Oliveira

Msc. Diogo Fernando Trevisan (Orientador)

Novembro de 2014

### Desenvolvimento de um aplicativo Android utilizando geolocalização

Luciano da Silva Oliveira

Este exemplar corresponde à redação final da monografia da disciplina Projeto Final de Curso devidamente corrigida e defendida por Luciano da Silva Oliveira e aprovada pela Banca Examinadora, como parte dos requisitos para a obtenção do título de Bacharel em Ciência da Computação.

Dourados, 7 de novembro de 2014.

Prof. Msc Diogo Fernando Trevisan (Orientador)

### <span id="page-4-0"></span>Agradecimentos

Quero agradecer, em primeiro lugar, a Deus, pela força e coragem durante toda esta longa caminhada.

Aos meus pais, Maria Lucia da Silva Oliveira e Pedro Batista de Oliveira, pelo apoio e incentivo que deram durante a minha graduação.

Aos meus amigos e familiares que sempre acreditaram e me incentivaram para minha formação.

Ao Professor Diogo Fernando Trevisan pela paciência, compreensão e orientação na realização deste trabalho.

Às pessoas que contribuíram diretamente ou indiretamente a esse trabalho, o meu muito obrigado.

*Luciano da Silva Oliveira*

### <span id="page-6-0"></span>Resumo

Hoje em dia muitas pessoas estão aprendendo ou já sabem um segundo idioma, porém, deixam de praticar e acabam esquecendo o idioma que aprenderam.

Diversas empresas multinacionais estão contratando pessoas que saibam entender e falar fluentemente um segundo idioma. Muitas pessoas pela falta de prática não conseguem obter esses cargos, fazendo com que outra pessoa com mais experiência e com a fluência na língua estrangeira tenha mais chances de conseguir.

Com o avanço da tecnologia e a facilidade de acesso a dispositivos móveis podemos suprir esta necessidade. Com base nessas informações foi criado um aplicativo móvel que mostrará as pessoas que estejam próximas e cadastradas no banco de dados da aplicação possibilitando visualizar quais idiomas falam e trocar mensagens para se encontrarem para um diálogo. Por fim, é apresentado o desenvolvimento de uma aplicação, de forma detalhada, para o sistema operacional *Android* que utiliza os conceitos de geolocalização para permitir a localização de pessoas.

Palavras-chaves: *Android, Fluência, idioma, Computação Móvel, Localização.*

### <span id="page-8-0"></span>Abstract

Nowadays many people are learning or already know a second language, however,cease to practice and end up forgetting the language they have learned.

Several multinational companies are hiring people who can understand and speak a second language fluently. Many people with the lack of practice are unable to obtain these positions, causing another person with less experience and fluency in a foreign language have more chances of getting the job.

With the advancement of technology and the ease of access to mobile devices we can meet this need. Based on this information was created a mobile application that will show people that are close to and registered in the database of the application making it possible to view which languages they speak and exchange messages to meet up for a dialogue. Finally, it is presented the development of an application in detail, for Android operating system which uses the concepts of geolocation to enable the location of people.

Key-words: *Android, Fluency, Language, Mobile Computing, Location.*

# Sumário

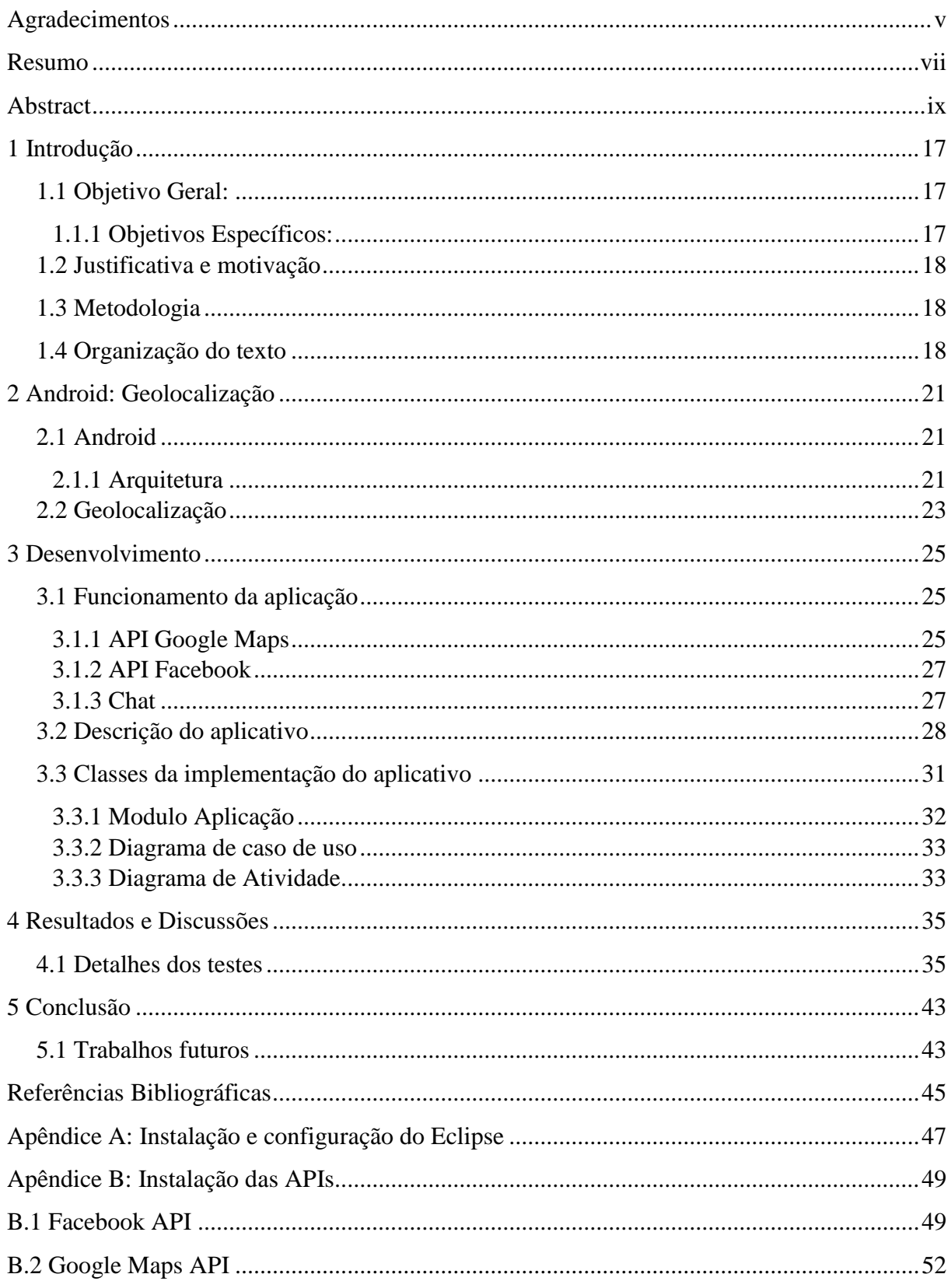

# Lista de Tabelas

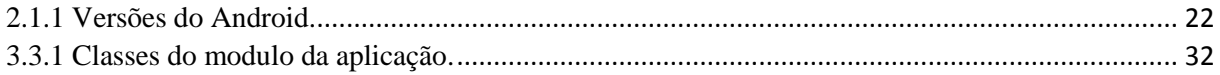

# Lista de Figuras

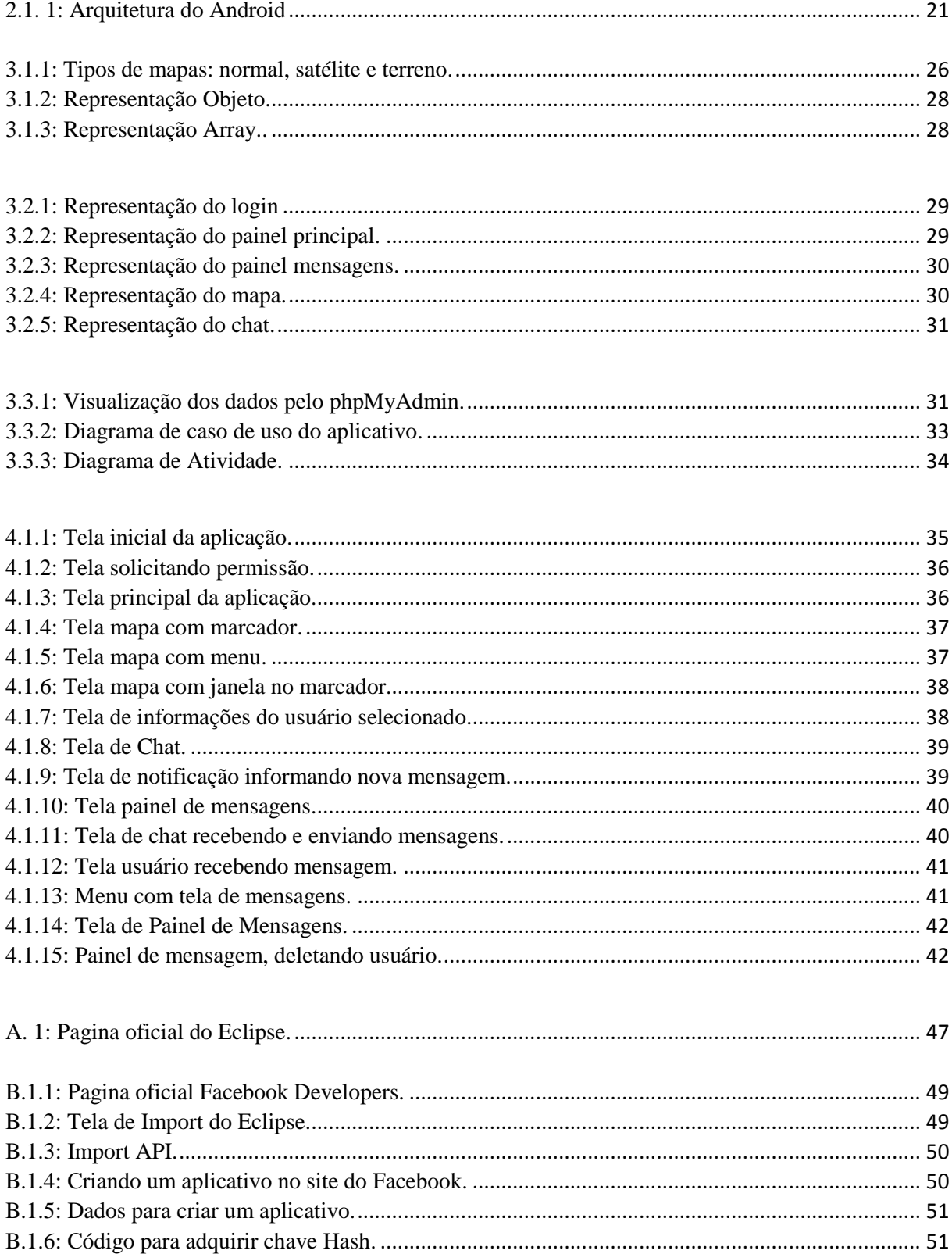

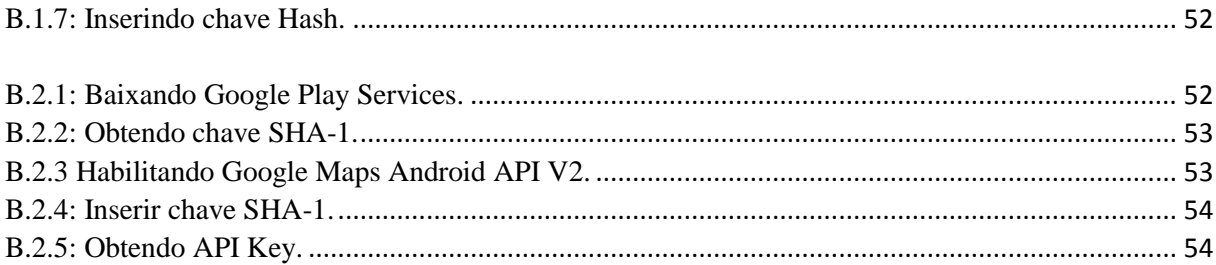

## Capítulo 1

## <span id="page-16-0"></span>Introdução

Com a grande evolução da tecnologia, surgiu a computação móvel, que pode ser considerada como um novo paradigma computacional [7].

Com a diminuição dos custos dos dispositivos móveis, a computação móvel tornou-se viável não somente para empresas, como também para as pessoas de forma geral. A computação móvel tem como objetivo um conjunto de serviços comparáveis aos existentes em um sistema distribuído que permite a mobilidade [22].

A computação móvel permite que os usuários acessem informações e se comuniquem a qualquer instante e em qualquer lugar. Com isso os dispositivos móveis conseguiram um grande espaço no mundo se tornando fundamentais para nosso dia-a-dia [22].

A cada dia, novos aplicativos são desenvolvidos a partir da tecnologia atual. Um fator importante que foi criado a partir dessa evolução foi a conexão com a internet em diferentes pontos de acesso. Muito aplicativos utilizam a internet para fazer atualizações, acessar páginas especificas entre outros. Entretanto existem aplicativos que não tem a necessidade de acessar a internet [22].

Os dispositivos móveis mais atuais já possuem *Global Positioning System* (GPS) embutido e as empresas de telefonia vendem ao consumidor final com preços acessíveis. O GPS permite localizar qualquer dispositivo na superfície terrestre podendo ser utilizado para finalidades pessoais ou profissionais [8].

#### <span id="page-16-1"></span>1.1 Objetivo Geral:

Este trabalho tem como objetivo geral um estudo sobre sistema operacional *Android*, Geolocalização e aplicações utilizando *Application Programming Interfac*e (API) do Google Maps e Facebook.

#### <span id="page-16-2"></span>1.1.1 Objetivos Específicos:

Os objetivos específicos são:

- Pesquisar o uso da API do Google Maps;
- A Geolocalização utilizando dispositivo *Android*.
- Implementar um aplicativo móvel que realiza a localização de pessoas próximas ao dispositivo móvel;
- Testar o software desenvolvido com o intuito de verificar o correto funcionamento de sua execução.

#### <span id="page-17-0"></span>1.2 Justificativa e motivação

Com a grande quantidade de pessoas estudando um segundo idioma, o domínio ainda deixa a desejar por não praticar a fluência [17]. A motivação deste trabalho é aproximar as pessoas que queiram praticar algum idioma através do uso de seus dispositivos móveis.

#### <span id="page-17-1"></span>1.3 Metodologia

Para a realização do estudo sobre Sistema Operacional *Android*, Geolocalização e aplicações utilizando as APIs foram consultados livros, revistas, artigos, teses, e dissertações existentes em bibliotecas digitais.

A localização de um dispositivo móvel é realizada através de um sistema de geolocalização utilizando triangulação de torres de telefonia e acesso à internet.

Para o desenvolvimento do aplicativo móvel foi escolhido o sistema operacional *Android* 4.4 Kitkat com API 19, pelo fato de ser um sistema aberto (*open source*) e possuir diversas documentações sobre sua utilização. Para desenvolvimento foram utilizados os softwares *Android* SDK e Eclipse IDE. A conexão com o banco de dados é online através de um servidor em PHP e o Sistema de Gerenciamento de banco de dados MySQL.

Na realização dos testes com o aplicativo foram utilizados dois celulares Modelo Moto G, processador 1.2 GHz Quad Core.

#### <span id="page-17-2"></span>1.4 Organização do texto

#### **Capítulo 1**

#### **Introdução**

Neste capítulo é apresentada a introdução deste trabalho bem como os seus objetivos gerais e específicos, a justificativa e como será a metodologia do trabalho.

#### **Capítulo 2**

#### **Android: Geolocalização**

No capítulo 2 apresenta-se um estudo sobre a arquitetura do sistema operacional, versões e tipos de localizações de dispositivos.

#### **Capítulo 3 Desenvolvimento**

No Capítulo 3 é apresentado desenvolvimento da aplicação.

#### **Capítulo 4 Resultado e Discussões**

No capítulo 4 são apresentados os resultados obtidos e as discussões.

### **Capítulo 5 Considerações Finais**

No capítulo 5 apresenta-se a conclusão do trabalho e os trabalhos futuros.

### **Apêndice A Instalação e configuração do Eclipse IDE**

No apêndice A apresenta-se a instalação e configuração do Eclipse IDE no sistema operacional Windows 8.

### **Apêndice B Instalação das APIs**

No apêndice B apresenta-se a instalação das APIs Facebook e Google Maps.

### Capítulo 2

### <span id="page-20-0"></span>Android: Geolocalização

#### <span id="page-20-1"></span>2.1 Android

O Google anunciou o sistema *Android*, o qual foi desenvolvido através de uma aliança multinacional de tecnologia e da indústria móvel chamada *Open Handset Alliance* (OHA), tendo como objetivo promover uma plataforma *Open Source* amigável para desenvolvedores e flexibilidade para desenvolver produtos [19].

O *Android* começou em 2005 quando o Google adquiriu o controle de uma pequena empresa ainda em fase inicial. Em meio a especulações do mercado, começaram o desenvolvimento do novo *Android* baseado em *Linux*, sistema operacional gratuito para computadores [2].

A *Open Handset aliance* é um grupo que foi criado em 5 de novembro de 2007, formado por mais de trinta empresas que se uniram para acelerar e inovar dispositivos *mobile*, sendo a primeira plataforma móvel livre e aberta. O *Android* é constituído com base no *Kernel Linux* e utiliza uma máquina virtual para otimizar memória e recursos [20].

#### <span id="page-20-2"></span>2.1.1 Arquitetura

O sistema *Android* é uma pilha de 5 camadas diferentes e cada camada é um grupo de componentes de software. A Figura 2.1.1 mostra a arquitetura do Sistema Operacional *Android*. Todo sistema operacional *Android* utiliza como base o *Kernel Linux* 2.6, porém esse kernel foi melhorado para que possa atender às necessidades e as limitações dos dispositivos móveis [4].

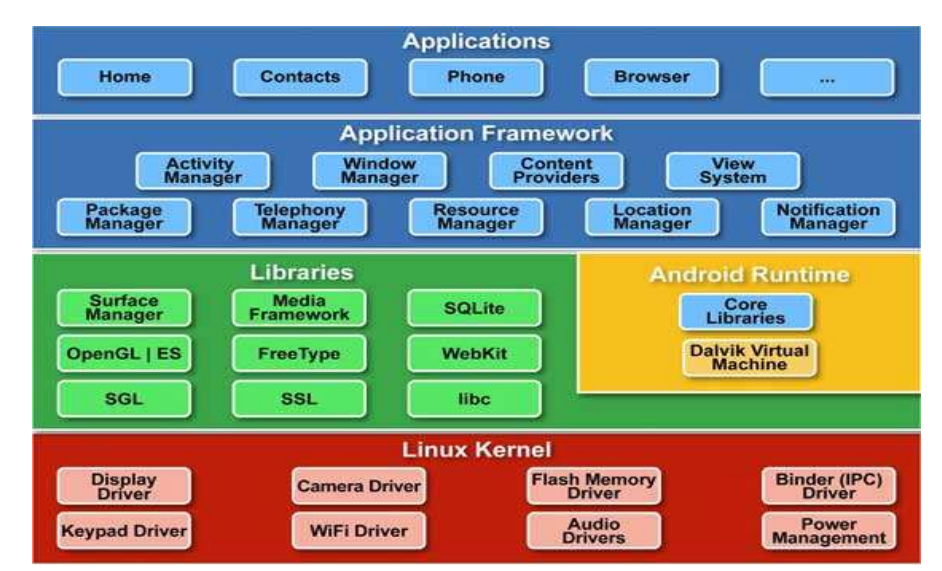

<span id="page-20-3"></span>Figura 2.1. 1: Arquitetura do Android. Fonte: [23]

*O kernel do Linux* age como uma camada de abstração entre o hardware e outras camadas de software. O *Android* usa o *Linux* para todas as funcionalidades como gerenciamento de memória, gerenciamento de processador, rede entre outros.[23]

A próxima camada é *Libraires,* que são bibliotecas nativas do *Android*, as quais utilizam diversos componentes do sistema. A implementação do sistema é através da biblioteca padrão do C (libc), mas com licença *Berkeley Software Distribution* (BSD) e otimizada para dispositivos *mobile*. O *Android* possui também bibliotecas para suporte de imagem, áudio e vídeo, oferecendo suporte para ambientes gráficos em 2D e 3D. Uma biblioteca nativa permite utilizar o banco de dados relacional SQLite, e um *render* de fontes bitmap e vetoriais [1].

A camada *Android RunTime* oferece suporte para que as aplicações sejam executadas. Os componentes desta camada são o *core libraries* que executa aplicações nativas do *Android* e o *Dalvik Virtual Machine* [25].

A *Dalvik Virtual Machine* usa recursos do núcleo do *Linux*, como gerenciamento de memória a baixo nível e *multi-threading*. Com isto cada aplicativo roda seu próprio processo, sendo possível rodar diversos aplicativos simultaneamente [24].

A camada *Application Framework* disponibiliza as funcionalidades para construção de aplicativos através das bibliotecas nativas. Os desenvolvedores utilizam todos os recursos necessários que o *Android* pode oferecer. Existem quatro tipos de componentes na camada: *services, activities, broadcast receivers e content providers,* existem também recursos que são necessários para utilização: *layouts, strings,* estilos e imagens e o arquivo manifesto que é utilizado para declaração de todos os componentes da aplicação e recursos [1].

A camada *Applications* possui uma grande quantidade de aplicativos embutidos no sistema, como aplicativos nativos e desenvolvidos por terceiros, adquiridos através do Google Play [9].

Para facilitar a distribuição de aplicativos *Android* a empresa Google desenvolveu o Google Play, que tem como objetivo organizar os aplicativos. O site conta com esquema de comentários, classificação e qualificação. Assim os desenvolvedores podem saber quais são os pontos fracos e fortes dos seus aplicativos baseado na experiência dos usuários [3].

O *Android* é uma plataforma aberta de desenvolvimento para fabricantes e desenvolvedores que queiram melhorar suas ideias. Desde a criação do Sistema Operacional *Android*, ele passou por diversas modificações em curto espaço de tempo. Na Tabela 2.1.1 podemos ver a evolução do *Android* 1.0 até a versão 4.4 [1].

| Tabela de Velsoes do Android. |                 |  |  |  |
|-------------------------------|-----------------|--|--|--|
| Codenome                      | <b>Versões</b>  |  |  |  |
| (Nenhum)                      | $1.0 - 1.1$     |  |  |  |
| Cupcake                       | 1.5             |  |  |  |
| Donut                         | 1.6             |  |  |  |
| Eclair                        | $2.0 - 2.1$     |  |  |  |
| Froyo                         | 2.2.x           |  |  |  |
| Gingerbread                   | $2.3 - 2.3.7$   |  |  |  |
| Honeycomb                     | $3.0 - 3.2$ .x  |  |  |  |
| <b>Ice Cream Sandwich</b>     | $4.0.0 - 4.0.4$ |  |  |  |
| <b>Jelly Bean</b>             | $4.1.x - 4.3$   |  |  |  |
| KitKat                        | 4.4             |  |  |  |

Tabela de Versões do Android.

<span id="page-21-0"></span>Tabela 2.1.1: Versões do Android Fonte: [1]

A cada versão, o *Android* corrige as falhas da versão anterior e a melhora. A partir da versão 1.5, os nomes são atribuídos como nomes de doces e podemos analisar que sempre é em ordem alfabética. Até hoje a Google não disponibilizou o nome das duas primeiras versões do sistema com letras "A" e "B" [26].

#### <span id="page-22-0"></span>2.2 Geolocalização

O Sistema Baseado em Localização (SBL) foi desenvolvido pelo Departamento de Defesa dos Estados Unidos na década de 70, o qual implantou o *Global Positioning System* (GPS), mas somente na década de 90 o sistema ganhou destaque devido a uma legislação americana em 1996, na qual as operadoras foram obrigadas a disponibilizar a localização das chamadas realizadas. Com isto elas tiveram que se adaptar e investir mais em infraestrutura para permitir realizar esse tipo de localização [5].

As principais aplicações do SBL são:

- Serviço de informação: é chamado de "páginas amarelas" no qual o objetivo é consultar locais, eventos e atrações [21].
- O serviço de rastreamento: é utilizado geralmente pelo governo ou empresas privadas para auxiliar equipes na localização de cargas, veículos e pessoas em situações de emergência [21].
- Gerenciamento de recurso: é utilizado em um grande volume de dados e processamento, geralmente são gerenciados por frota de ônibus, transportadoras ou cooperativas de taxis para alocação de recurso em determinadas regiões [21].
- O sistema de navegação: auxilia para que uma pessoa possa se deslocar de um ponto A até um ponto B [21].

Existem diversas tecnologias para geolocalização. Pode-se citar *o Global Positioning System (GPS), Assisted Global Positioning System (A-GPS), Cell Identification, Angle of Arrival (AOA) e Time of Arrival (TOA)* [21].

O GPS é baseado em sinais que são transmitidos a partir de 24 satélites. Para poder realizar a localização com o GPS deve-se estar em contato com quatro satélites, e ao mesmo tempo ser capaz de determinar latitude, longitude e altitude. A desvantagem desse sistema é a falta de recepção de sinais GPS no interior de edifícios e casas [12].

A-GPS é a evolução do GPS, que utiliza as informações da rede para determinar a posição dos quatro satélites com os quais precisa sincronizar, poupando energia da bateria. O posicionamento é feito inicialmente no cliente, que envia os dados para o servidor de localização e executa os cálculos e tem uma precisão maior no cálculo do posicionamento [21].

Um dos primeiros métodos adotados pelo SBL é o *Cell Identification*, uma tecnologia barata e com pouca precisão que utiliza Estações de Rádio Base (ERBs). Neste método a localização é estimada através da antena que o dispositivo está conectado. O dispositivo sempre conecta-se a antena mais próxima, ou seja, que possua o sinal mais forte [14].

No método AOA, uma antena especial na ERBs obtém a localização do dispositivo a partir dos cálculos da direção e ângulo em que o sinal chega às antenas. Este método tem alta precisão mas pode sofrer interferências e possui um custo elevado, tornando-se inviável [21;11]

A TOA monitora o tempo de chegada do sinal transmitido pela estação móvel e recebidos pelo ERBS. Esse método é chamado de triangulação de ERBS, e é utilizado na

maioria dos sistemas celulares atuais. Para receber a localização esse sistema tem um custo elevado devido aos temporizadores em cada estação base [21].

Hoje em dia os dispositivos móveis utilizam o A-GPS para obter a localização, porém o sistema ainda não é perfeito e está sujeito a *bugs* e falhas. Entretanto o A-GPS torna-se a utilização do GPS bem mais rápida, evitando que se gaste tempo para encontrar a localização do dispositivo móvel [18].

### Capítulo 3

### <span id="page-24-0"></span>Desenvolvimento

Este capítulo está divido em 3 seções, A seção 3.1 aborda o funcionamento e estrutura do aplicativo móvel. Na seção 3.2 será descrito a aplicativo. Na seção 3.3 são descritas as classes da aplicação e os diagramas de caso de uso e atividades.

#### <span id="page-24-1"></span>3.1 Funcionamento da aplicação

O aplicativo desenvolvido para o sistema operacional *Android* tem como objetivo localizar dispositivos móveis próximos e disponibilizar uma forma de comunicação utilizando um chat.

A forma de comunicação com a base de dados online é feita através da internet e para encontrar a localização é utilizada a API do Google Maps.

Para efetuar o cadastro do usuário na aplicação será utilizada a API do Facebook que tem como objetivo obter informações da conta do usuário no Facebook.

#### <span id="page-24-2"></span>3.1.1 API Google Maps

A API do Google Maps para *Android* permite exibir um mapa do Google em uma aplicação. Além da funcionalidade de mapeamento ela também suporta uma grande quantidade de iterações que são consistentes com o modelo de interface *Android*. A classe utilizada como um objeto do mapa é a *GoogleMap*, dentro de sua interface será representado um *MapFragment* ou *MapView* [10].

O Google Maps fornece diversas operações automaticamente, como, conectar ao serviço do Google Maps, exibir vários controles como *pan* e *zoom* e responde a *pan* e *zoom* com gestos para *zoom in* ou *out*. Além disso, podemos controlar o comportamento de mapas através dos objetos que representam os mapas (instancias do *GoogleMap*) [10].

O *MapFragment* é uma subclasse da classe *Android Fragment* que permite que você coloque um mapa em um Fragmento Andoid. Os objetos do MapFragment atuam como recipientes para o mapa e fornecem acesso ao objeto GoogleMap. Para se utilizar a API do Google Maps o *Android* requer API nível 12 ou superior para obter suporte ao objeto *MapFragment*. [10].

O *MapView* é uma subclasse do *Android View* (classe que representa a construção de componentes de interface do usuário), e permite colocar um mapa no *Android View*. O MapView é muito parecido com o *MapFragment*. Ele atua como um recipiente para o mapa e disponibiliza funcionalidades de mapa através do objeto *GoogleMap* [10].

Existem cinco tipos de mapas disponíveis na API do Google Maps para *Android* [10]:

- Normal Estradas, recursos naturais, etiqueta de estradas e de recursos.
- Hibrido Dados fotográficos de satélite com mapas rodoviários. Etiquetas de estradas e de recursos também são visíveis.
- Satélite Dados fotográficos de satélite. Etiquetas de estradas e recursos não são visíveis.
- Terreno Dados topográficos. O mapa inclui cores, curvas de nível, etiquetas, perspectiva e sombreamento. Algumas estradas e rótulos são visíveis.
- Default O mapa será processado com uma grade vazia e os detalhes das imagens não serão carregadas.

Para definir um tipo de mapa, deve-se que fazer a chamada do método setMapType() do objeto *GoogleMap* passando uma constante definida pela classe *GoogleMap*. Por exemplo:

GoogleMap map; // Atribuindo o tipo do mapa para "hibrido"

map.setMapType (GoogleMap. MAP\_TYPE\_SATELLITE);

A Figura 3.1.1 mostra a comparação dos tipos normal, satélite e terreno para o mesmo local.

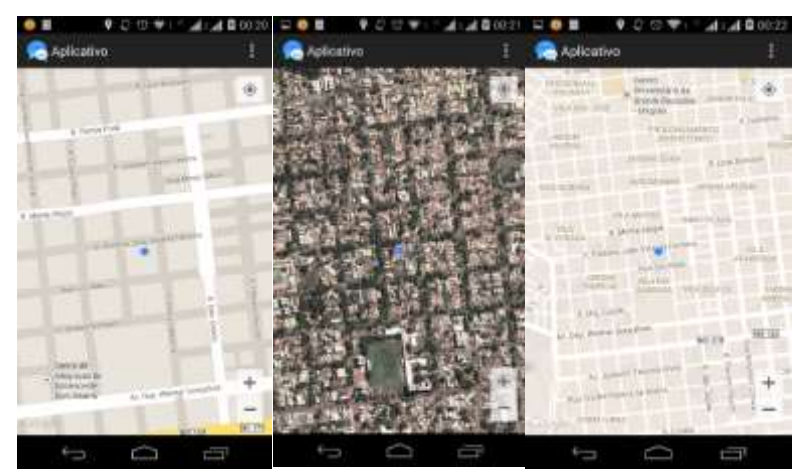

Figura 3.1.1: Tipos de mapas: normal, satélite e terreno.

<span id="page-25-0"></span>A API do Google Maps permite configurar uma visualização do mapa que disponibiliza a posição da câmera, ferramentas para zoom, rolamento, inclinação, tipo de mapa, botões e bússola disponíveis na tela [10].

Um mapa do Google é projetado para preencher toda a região de um recipiente (layout onde será exibido o mapa), normalmente um *MapView* ou *MapFragment*. Vários aspectos do mapa são apresentado e são definidos pelas dimensões do recipiente [10]:

- Área de visualização da câmera.
- Controles de mapa estão posicionados à borda do mapa.
- Informações legais, tais como declarações de direitos autorais ou logotipo do Google aparecem ao longo da borda inferior do mapa.

#### <span id="page-26-0"></span>3.1.2 API Facebook

A API do Facebook possui diversas classes que permitem integrar o Facebook com uma aplicação *Android*. Ao aceitar as permissões, as informações do usuário serão compartilhadas com o aplicativo [16]. A API principal do Facebook é a API *Graph*. Esta permite gravar e ler dados. O mais recente paradigma da API utiliza objetos e os relacionamentos ou conexões entre eles. Com a API é possível excluir, recuperar, localizar, publicar objetos (fotos, postagens, notas e etc) e até mesmo filtrar resultados [6].

Para utilizar a API do Facebook algumas classes são necessárias. A classe principal Facebook implementa uma série de métodos *request()*, e oferece classes auxiliares para tornar as chamadas da API assíncronas. A classe Facebook *Dialog* possui um método para autenticar uma visualização padrão na WEB [6]

*O OAuth* 2.0 é uma estrutura de autorização que permite um aplicativo obter acesso limitado a um serviço HTTP, sendo necessário a aprovação entre o proprietário do serviço HTTP e a aplicação [13].

Nesta abordagem, a API utiliza o diálogo de autenticação na Web do Facebook dentro de uma visualização Web. Com isto reduz a complexidade de implementação e ganha a confiança do usuário exibindo as permissões e login [6].

Para desenvolver uma aplicação que utiliza a API Facebook devemos cadastrar o desenvolvedor e o aplicativo no Facebook *Developers*. Ao realizar o cadastro um identificador será disponibilizado. Cada aplicação possui um identificador único (APP\_ID) e cada desenvolvedor possui um código (APP\_Secret) [6].

Para que o usuário disponibilize suas informações, devemos solicitar algumas permissões que serão guardadas em uma lista de *string* e posteriormente efetuar a chamada do método *ParseFacebookUtils.logIn()* que tem como objetivo informar ao usuário quais permissões a aplicação estará acessando [6].

O método *authorize()* pode gravar comentários e preferências, ler informações do usuário e dar as credencias de acesso. Esse método também cuida da solicitação de autenticação para o Facebook e retorna o *acess\_token* que é utilizado em toda a sessão do Facebook. Depois que o usuário aceitar as permissões o aplicativo poderá acessar o Facebook e realizar as ações solicitadas nas permissões [6].

Somente após todos os procedimentos de permissões e autorizações serem aceitas será possível utilizar a API para obter as informações do usuário.

#### <span id="page-26-1"></span>3.1.3 Chat

Para que os usuários troquem mensagens foi implementado um chat. Para isso foi utilizada uma ferramenta chamada *JavaScript Object Notation* (JSON), que é baseada em uma estrutura *javascript* [15].

O JSON é composto por duas estruturas:

 Uma coleção de pares de nome-valor. Em diversas linguagens é caracterizado como um objeto, *struct* ou *arrays* associativa.

 Uma lista ordenada de valores, que pode ser caracterizado com uma *array*, vetor, lista ou sequência.

Para representar o JSON utilizamos a seguinte forma: Um objeto é um conjunto desordenado de pares de nome/valor. Para começar um objeto utiliza-se "{" (chave de abertura) e termina-se com (chave de fechamento) "}". Cada nome é seguido por ":" (dois pontos) e os pares de nome/valor são seguidos por "," (virgula), assim como podemos visualizar na Figura 3.1.2 [15].

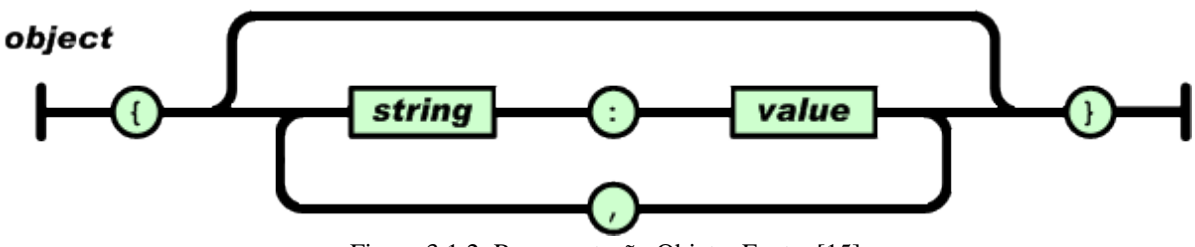

Figura 3.1.2: Representação Objeto. Fonte: [15].

<span id="page-27-1"></span>Um *array* é um conjunto de valores ordenados. O *array* inicia com "[" (colchete de abertura) e termina com "]" (colchete de fechamento), os valores são separados por "," (virgula), assim como mostra a Figura 3.1.3 [15].

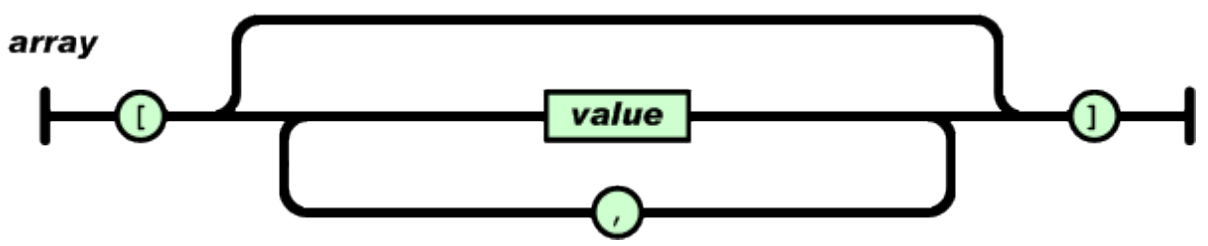

Figura 3.1.3: Representação Array. Fonte: [15].

<span id="page-27-2"></span>Para que o aplicativo possa efetuar trocas de informações, foi necessário implementar um servidor PHP. O servidor recebe mensagens via JSON. Estas mensagens possuem um pedido para enviar, verificar ou receber mensagens de um celular.

Para enviar, receber e verificar mensagens foram criados três arquivos onde cada um tem uma função especifica. Estes arquivos utilizam SQL para inserir informações no banco e o JSON para enviar informações ao dispositivo móvel e também para que o servidor receba informações do dispositivo.

#### <span id="page-27-0"></span>3.2 Descrição do aplicativo

Ao abrir o aplicativo, o usuário entrará na tela de *login*, onde serão necessárias as informações de nome, e-mail, idioma, cidade e foto de perfil que serão obtidas do Facebook. Após efetuar o *login* a tela principal será aberta. Pode-se visualizar um exemplo na Figura 3.2.1.

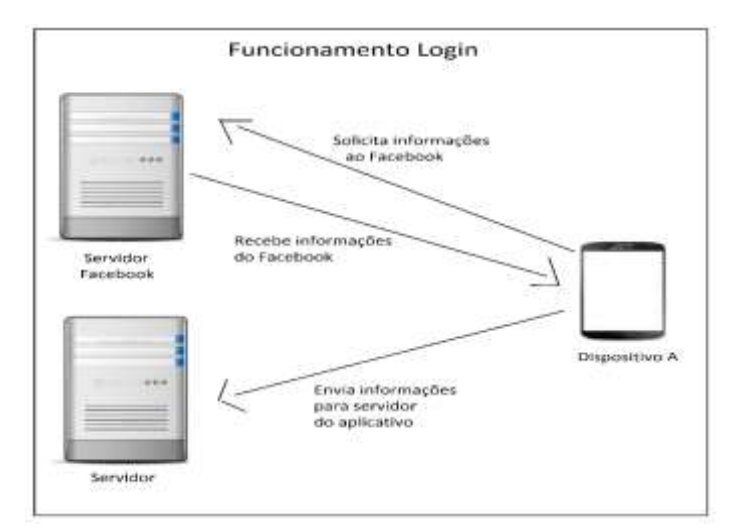

Figura 3.2.1: Representação do login

<span id="page-28-0"></span>Na tela principal serão exibidas algumas informações obtidas do Facebook do usuário. Dentro da tela existem quatro opções. Na primeira é possível visualizar as mensagens não lidas e o usuário que enviou a mensagem. Na segunda podemos limitar a distância de busca e na terceira temos a opção de efetuar a busca. Por fim, na última opção de deslogar do aplicativo.

A tela principal ficará efetuando verificações no servidor constantemente para novas mensagem. Caso possua uma nova mensagem uma notificação será exibida. A Figura 3.2.2 mostra o funcionamento do painel principal.

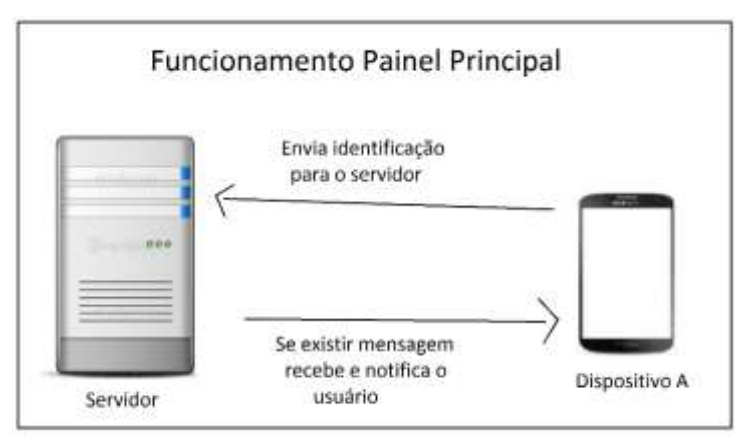

Figura 3.2.2: Representação do painel principal.

<span id="page-28-1"></span>Na tela de painel de mensagens serão exibidos apenas os usuários que enviaram mensagens e os usuários que receberam. É possível remover o usuário para que não apareça mais na lista. Ao clicar no usuário, não serão mostradas conversas antigas, somente mensagens não lidas. Na Figura 3.2.3 pode-se visualizar o funcionamento do painel de mensagens.

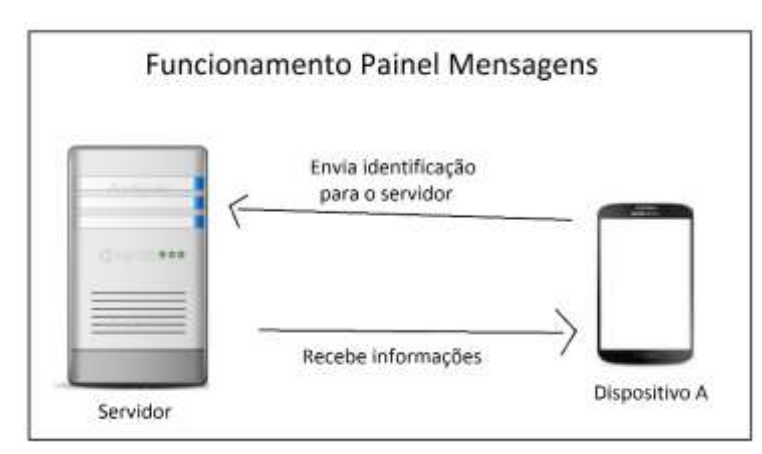

Figura 3.2.3: Representação do painel mensagens.

<span id="page-29-0"></span>Ao realizar uma busca a tela de mapa será exibida e mostrará todos os usuários dentro daquele raio que foi definido na tela principal. Caso possua um ou mais usuários próximos e que tenha utilizado o aplicativo no mesmo dia, serão exibidos marcadores possibilitando selecioná-los. Ao clicar no marcador algumas informações de nome e distancia irão aparecer; Para visualizar mais informações do usuário deve clicar no balão que será exibido. O dispositivo envia sua posição atual para o servidor e recebe todas as informações dos usuários cadastrados no banco de dados, como mostra a Figura 3.2.4.

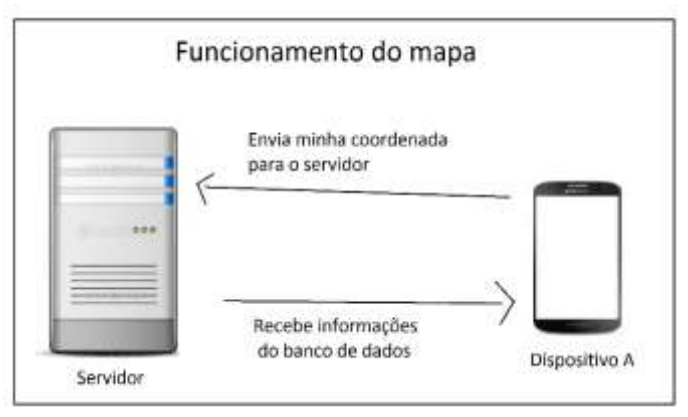

Figura 3.2.4: Representação do mapa.

<span id="page-29-1"></span>Na tela de informações do usuário são exibidas algumas informações referentes ao usuário selecionado e é possível efetuar uma conversa através do botão *chat*. Na tela de *chat* é possível conversar com o usuário correspondente.

Na Figura 3.2.5 pode-se visualizar como é feita a interação do usuário com o servidor. O dispositivo B envia uma mensagem para o dispositivo A. A mensagem fica guardada no servidor, o dispositivo A verifica no servidor se existe uma mensagem. Se existir, o servidor envia a mensagem para o dispositivo A.

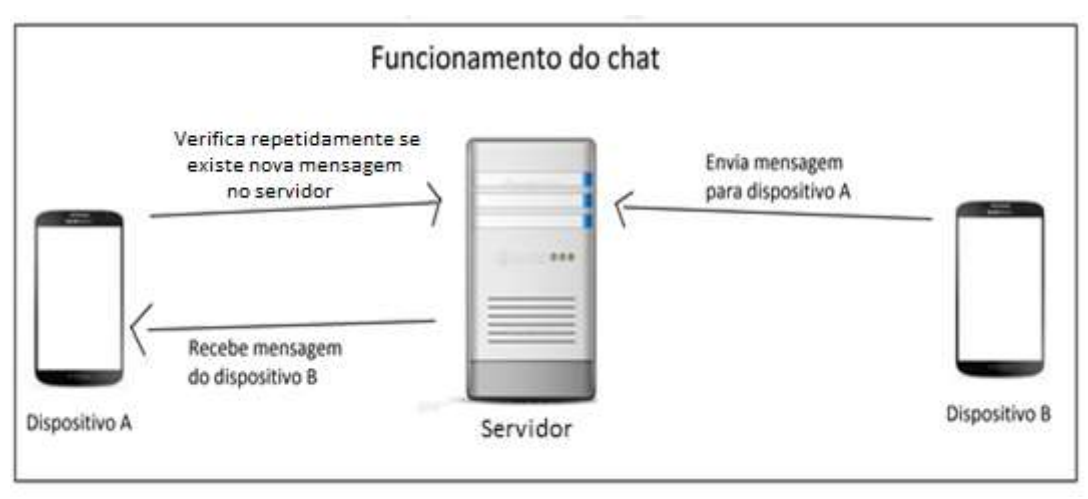

Figura 3.2.5: Representação do chat.

#### <span id="page-30-1"></span><span id="page-30-0"></span>3.3 Classes da implementação do aplicativo

O software se conectará com o servidor por meio da internet. A implementação foi realizada sob a plataforma Windows e utilizando linguagem Java e servidor em PHP.

Foi necessário criar a tabela "dados" com os seguintes itens i*d, nome, idioma, latitude, longitude, email, cidade, status e data*, a tabela "conversas" com *id\_meu, id\_usuario* e *codigo\_mensagem* e a tabela "chat" com *id, id\_send, id\_recv, status\_server, mensagem, nome, código\_mensagem, nf* e *exclui*. Na tabela *dados* foram inseridos 5 usuários fictícios. Na Figura 3.3.1 pode-se visualizar a tabela "dados" com as informações do banco de dados.

|                 | id<br>۰ | nome                                   | idioma                               | latitude       | longitude    | email                              | cidade          | status data |                       |
|-----------------|---------|----------------------------------------|--------------------------------------|----------------|--------------|------------------------------------|-----------------|-------------|-----------------------|
| <b>Delete</b>   | 368     | Monica<br>Mendes                       | ingles                               | -22.228974     |              | -54.824823 MonicaMendes@uol.com    | Dourados        |             | 0 2014-09-09 19:33:23 |
| <b>Delete</b>   | 369     | Lorena<br>Oliveira                     | Portuguese,<br>English<br>Language   | 22 22 39 74    |              | 54.824123 LorenaOliveira@uol.com   | Campo<br>Grande |             | 0 2014 09 15 16 47 52 |
| <b>Delete</b>   | 370     | Zenaide<br>Santos                      | Portugues                            | $-22.226974$   |              | -54.825323 Zenaide@ig.com          | Maracaju        |             | 0 2014-09-15 16:47:52 |
| <b>O</b> Delete | 371     | Pablo<br>Henrique                      | Portugues.<br>Espanhol               | -22.2234737    |              | -54.8245216 Pablo@yahoo.com.br     | Cuiaba          |             | 0 2014-09-15 16 47 52 |
| <b>B</b> Delete | 372     | Sabrina<br>Mendes                      | English<br>Language                  | -22 22 34 23 7 | $-54.824323$ | Sabrina@uol.com                    | Dourados        |             | 0 2014-09-15 16:47:52 |
| <b>Delete</b>   |         | 374 Mana<br>Lucia<br>Silva<br>Oliveira | [Portuguese]                         | 22 22 39 58 5  | $-54.825323$ | mariakuciajuara@hotmail.com        | Juara.          |             | 0 2014-09-15 16:05:02 |
| Delete          | 375     | Luciano<br>S.<br>Oliveira              | [Portuguese]<br>English<br>Language] | -22.2239804    |              | -54.8243338 luciano_so@hotmail.com | Dourados        |             | 0 2014-09-15 18:02:05 |

<span id="page-30-2"></span>Figura 3.3.1: Visualização dos dados pelo phpMyAdmin.

### <span id="page-31-0"></span>3.3.1 Modulo Aplicação

| <b>Classes</b>                     | Objetivo                                    |
|------------------------------------|---------------------------------------------|
| MainActivity                       | Classe de tela inicial, o usuário deve      |
|                                    | fazer o login                               |
| Painel_Principal                   | Classe principal onde o usuário poderá      |
|                                    | visualizar informações                      |
| IntegracaoFacebook                 | Classe de Integração efetua o login         |
|                                    | com o Facebook                              |
| Tela_com_Mapa                      | Classe responsável por exibir o mapa        |
| Painel_Mensagens                   | Classe com todas as mensagens não           |
|                                    | visualizadas                                |
| Tela_de_chat_do_usuario            | Classe<br>responsável por<br>efetuar        |
|                                    | conversa entre dois usuários                |
| Tela_sobre_Painel_inicial          | Classe com informações<br>sobre<br>$\Omega$ |
|                                    | aplicativo                                  |
| Tela_sobre_Painel_Mensagens        | Classe com informações sobre painel         |
|                                    | de mensagens                                |
| Informacoes_Usuario_Selecionado    | responsável para<br>exibir<br>Classe        |
|                                    | informações de usuário selecionado no       |
|                                    | mapa                                        |
| Envia_Meus_dados_banco_dados       | Classe responsável por enviar meus          |
|                                    | dados para o servidor online                |
| Enviar_Mensagem_Botao_Chat         | que efetuar o envio<br>Classe<br>das        |
|                                    | mensagens digitadas pelo usuário            |
| Dados_Notificacao_Painel_Principal | Classe para efetuar notificação de          |
|                                    | novas mensagens                             |
| AnalisaID_Painel_Mensagem          | Classe auxiliar para encontrar um           |
|                                    | usuário na classe painel mensagem           |
| CustomListViewAdapter              | Classe de customização da lista do          |
|                                    | <b>Painel Mensagens</b>                     |
| GlobalClass                        | Classe auxiliar para notificação            |
| RowItem                            | Classe de estilo de lista                   |
| Tela Sem Internet                  | Classe para informar sobre falta de         |
|                                    | conexão                                     |
| Usuario                            | Classe responsável por armazenar            |
|                                    | informações do usuário recebidas do         |
|                                    | banco de dados                              |
| <b>UsuarioChat</b>                 | Classe responsável por auxiliar na          |
|                                    | <b>Painel Mensagens</b>                     |

As principais classes que compõem a aplicação podem ser visualizadas na Tabela 3.3.1.

Tabela 3.3.1: Classes do modulo da aplicação.

<span id="page-31-1"></span>As classes *MainActivity, Painel\_Principal, Tela\_de\_chat\_do\_usuario, Informaçcoes\_Usuario\_Selecionado, Tela\_Sobre\_Painel\_Mensagens, Tela\_sobre\_Painel\_inicial, Tela\_Sem\_Internet e Painel\_Mensagens* estendem a classe *Activity*, permite que o usuário interaja com o aplicativo. A classe *Activity* é uma classe gerenciadora de interface com o usuário, e todos os aplicativos começam com uma *Activity*. Quando o dispositivo não está conectado à internet é feito uma verificação de conectividade e uma mensagem é informada. O usuário receberá uma mensagem caso o dispositivo não esteja com o GPS habilitado

As classes *Envia\_Meus\_dados\_banco\_dados, Enviar\_mensagem\_Botao\_Chat, Painel\_Principal, Painel\_Mensagens, Tela\_com\_Mapa e MainActivity* realizam o procedimento de enviar informações para o servidor online.

As classes *CustomListViewAdpter*, *RowItem* e *UsuarioChat* são utilizadas apenas para organização *da ListView*.

A classe GlobalClass é utilizada para auxiliar nas notificações.

#### <span id="page-32-0"></span>3.3.2 Diagrama de caso de uso

A Figura 3.3.2 mostra o caso de uso do aplicativo. As interações do usuário dependem do mesmo efetuar login. Isto é feito na tela de login do aplicativo, a qual é mostrada assim que o aplicativo é iniciado. Somente pessoas que utilizam o Facebook poderão utilizar o sistema, já que o mesmo utiliza informações da conta do usuário no Facebook.

Após efetuar o login, o usuário pode efetuar uma buscar de pessoas. Esta busca procura por pessoas que se cadastraram no aplicativo através do Facebook e que estão em um determinado raio de distância do usuário do aplicativo. Este raio é definido pelo próprio usuário.

Ao realizar uma busca, os usuários próximos serão mostrados em um mapa. A partir deste mapa é possível obter informações dos usuários próximos. No mapa pode-se escolher um usuário para estar visualizando mais informações e é possível iniciar uma conversação com este usuário.

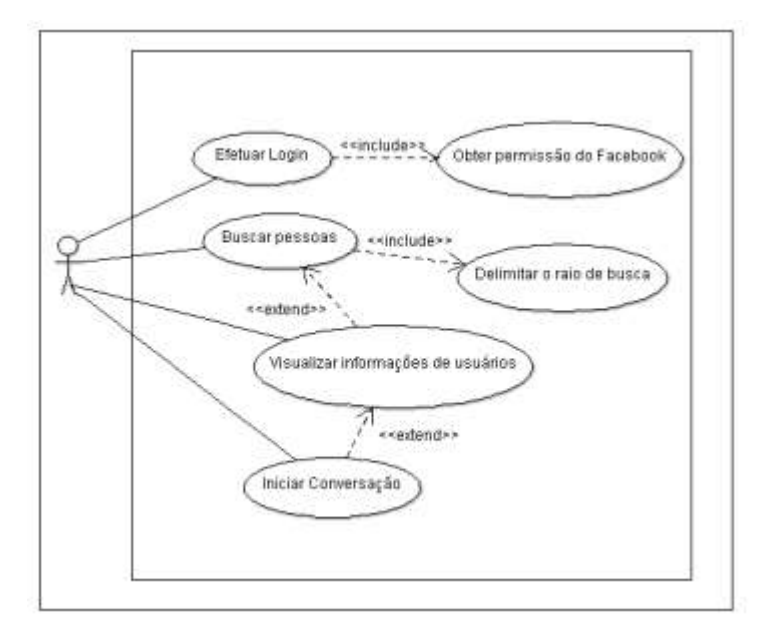

Figura 3.3.2: Diagrama de caso de uso do aplicativo.

#### <span id="page-32-2"></span><span id="page-32-1"></span>3.3.3 Diagrama de Atividade

A Figura 3.3.3 mostra o diagrama de atividades do aplicativo. Nesta pode-se visualizar as interações que o usuário pode realizar.

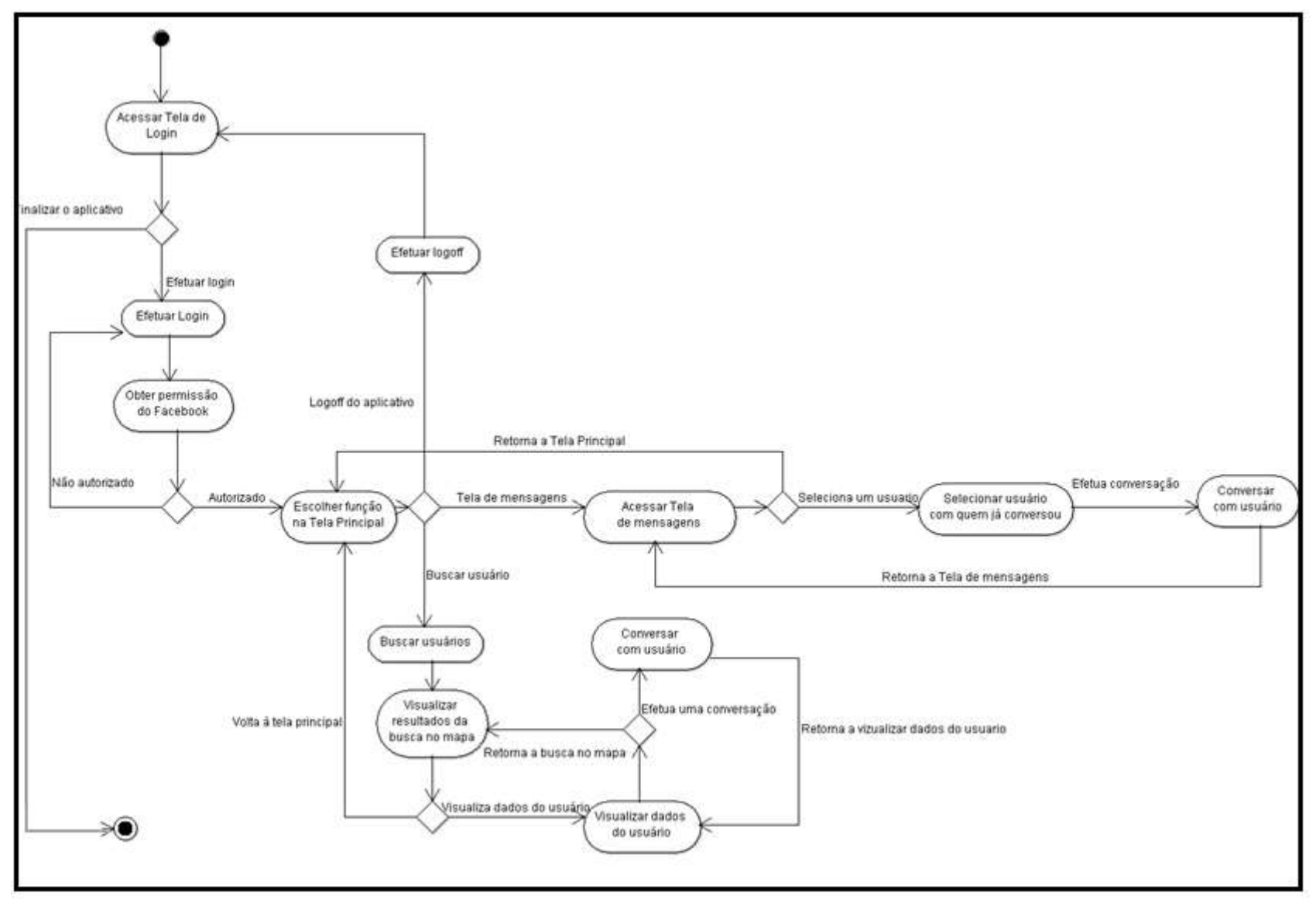

<span id="page-33-0"></span>Figura 3.3.3: Diagrama de Atividade.

## Capítulo 4

## <span id="page-34-0"></span>Resultados e Discussões

Os testes do software determinaram se a aplicação atingiu suas especificações e funcionou da maneira correta para o ambiente projetado. No teste foram utilizados dispositivos móveis e também foram feitas entradas manuais de dados diretamente no banco de dados.

<span id="page-34-1"></span>4.1 Detalhes dos testes

Para realizar o *login* na aplicação o usuário deve clicar em *Registrar com o Facebook,*  como pode ser observado na Figura 4.1.1

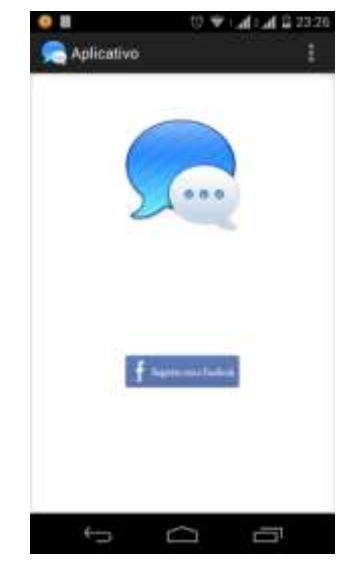

Figura 4.1.1: Tela inicial da aplicação.

<span id="page-34-2"></span>Em seguida, a aplicação vai solicitar ao usuário para que permita que o Facebook disponibilize algumas informações. Pode-se ver a mensagem solicitando aceitar as permissões na Figura 4.1.2

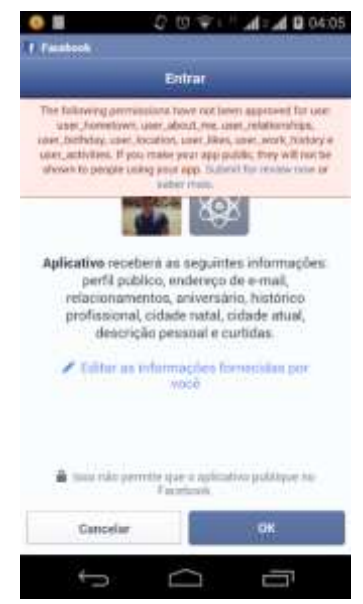

Figura 4.1.2: Tela solicitando permissão.

<span id="page-35-0"></span>Ao permitir a aplicação receber as informações, a tela principal será exibida com as informações de *nome*, *cidade, e-mail* e *idioma*, como pode ser visto na Figura 4.1.3

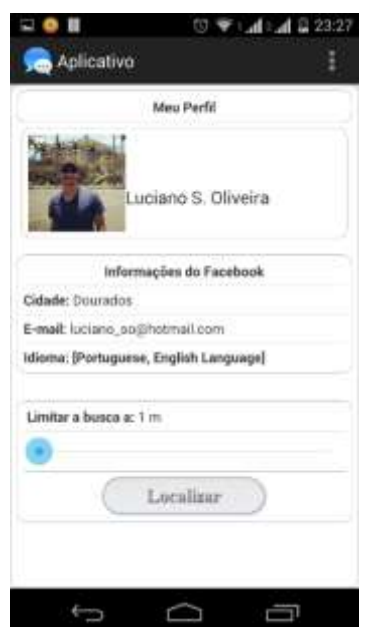

Figura 4.1.3: Tela principal da aplicação.

<span id="page-35-1"></span>Para que possa ser feita a busca o usuário deve arrastar o *SeekBar* até a distância desejada entre 1 metro a 1.000 metros. Após escolher a distância basta tocar o botão Localizar. Com isto a tela com o mapa será exibida. Somente serão exibidos os usuários que estiveram *online* no dia atual, assim como mostra a Figura 4.1.4.

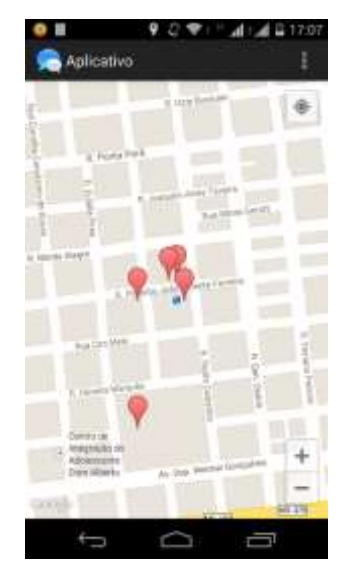

Figura 4.1.4: Tela mapa com marcador.

<span id="page-36-0"></span>Caso o usuário deseje mudar o tipo do mapa ou atualizar os marcadores um menu oferece essa opção. O aplicativo oferece dois tipos de mapas: *Normal* e *Satellite*. Para mudar basta selecionar um dos dois. A Figura 4.1.5 mostra o menu.

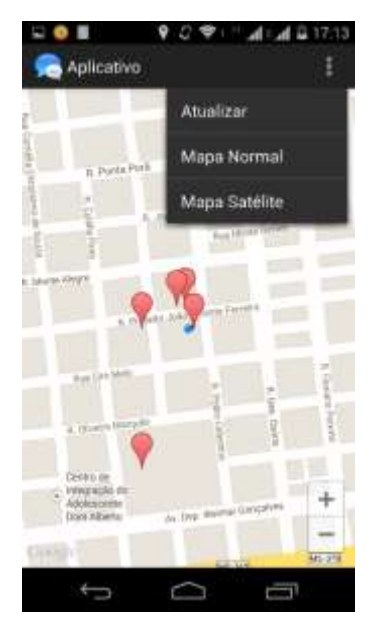

Figura 4.1.5: Tela mapa com menu.

<span id="page-36-1"></span>Para visualizar a distância e o nome de um determinado usuário basta clicar em cima do marcador. Uma janela será exibida informando esses dados assim como mostra a Figura 4.1.6.

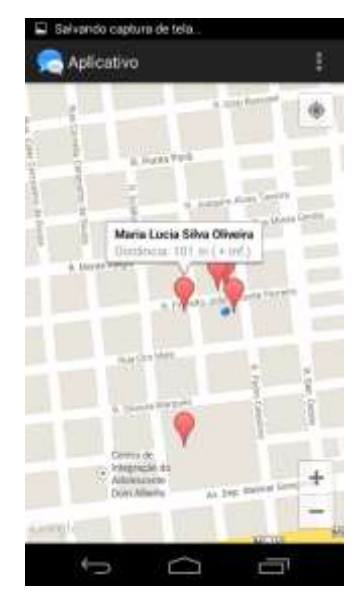

Figura 4.1.6: Tela mapa com janela no marcador.

<span id="page-37-0"></span>Após a janela ser exibida no marcador, basta clicar na janela para que possa ser possível visualizar todas as informações disponíveis assim como mostra a Figura 4.1.7.

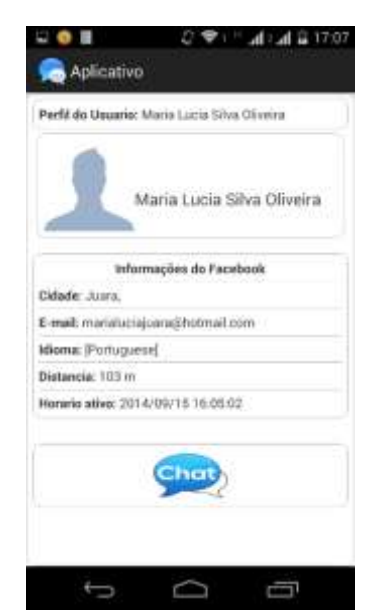

Figura 4.1.7: Tela de informações do usuário selecionado.

<span id="page-37-1"></span>Para poder conversar com o usuário basta clicar no ícone Chat. A tela de chat será exibida logo em seguida. Basta iniciar a conversa. Este procedimento pode ser visto na Figura 4.1.8.

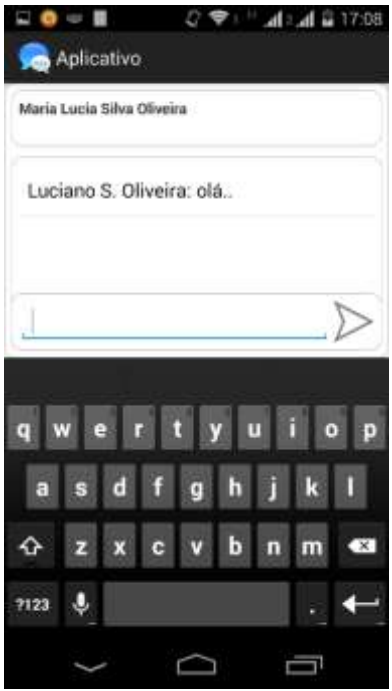

Figura 4.1.8: Tela de Chat.

<span id="page-38-0"></span>Ao enviar uma mensagem para um determinado usuário uma notificação será exibida informando que existe uma mensagem, como mostra a Figura 4.1.9.

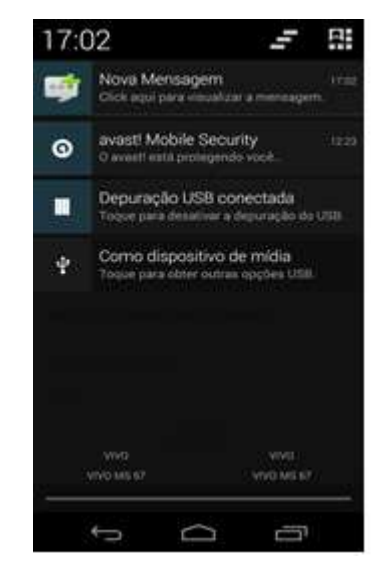

Figura 4.1.9: Tela de notificação informando nova mensagem.

<span id="page-38-1"></span>Para visualizar a mensagem basta clicar na notificação e um painel será aberto basta selecionar o usuário que estiver com "new" para visualizar a mensagem, como demostra a Figura 4.1.10.

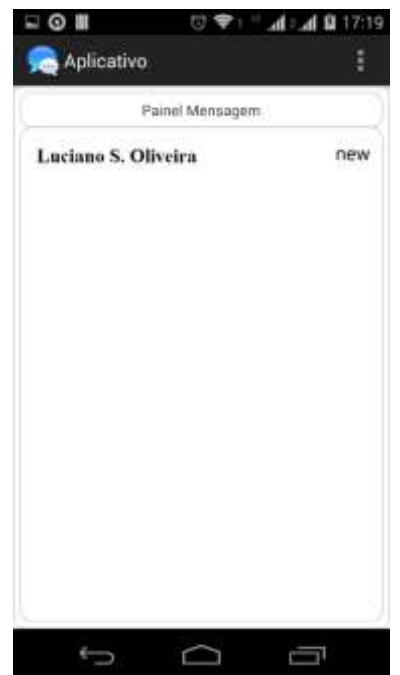

Figura 4.1.10: Tela painel de mensagens.

<span id="page-39-0"></span>Ao clicar no usuário, uma tela de chat será exibida e assim é possível visualizar a mensagem recebida. As mensagens não são armazenadas, assim, o usuário somente terá uma única oportunidade de visualizar mas será possível conversar com o usuário outras vezes. Na Figura 4.1.11 é mostrada uma mensagem recebida e uma mensagem sendo enviada.

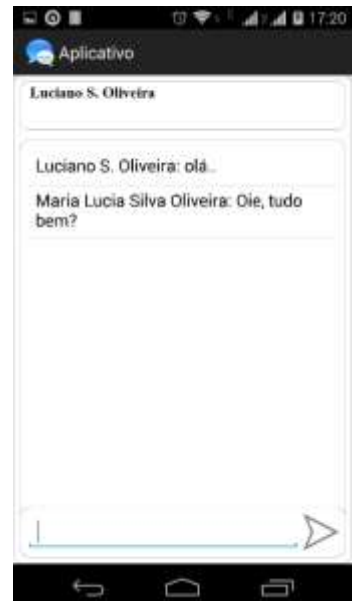

Figura 4.1.11: Tela de chat recebendo e enviando mensagens.

<span id="page-39-1"></span>Na Figura 4.1.12 mostra o usuário recebendo a mensagem que foi enviada.

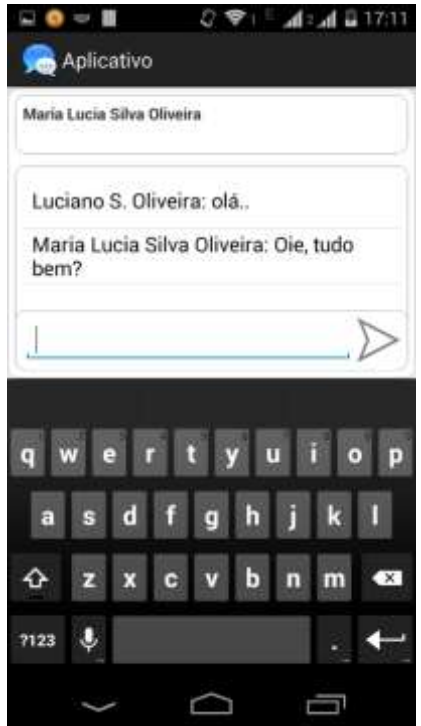

Figura 4.1.12: Tela usuário recebendo mensagem.

<span id="page-40-0"></span>Caso o usuário já tenha enviado ou recebido alguma mensagem, um painel ficará disponível para mostrar todos os usuários com quem foram trocadas mensagens, assim como mostra na Figura 4.1.13

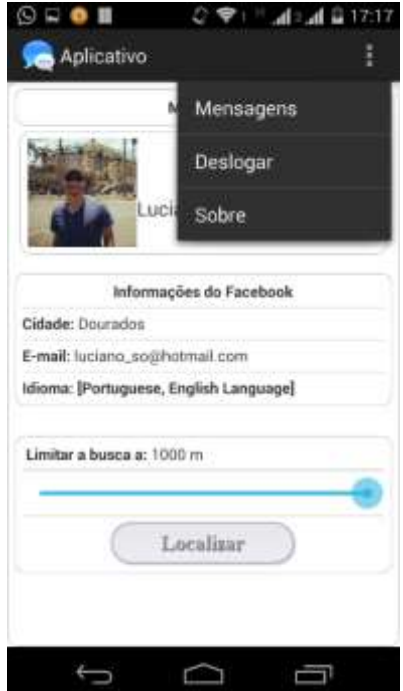

Figura 4.1.13: Menu com tela de mensagens.

<span id="page-40-1"></span>Para acessar ao painel de mensagens clique em mensagens e uma nova tela será exibida, como mostra a Figura 4.1.14

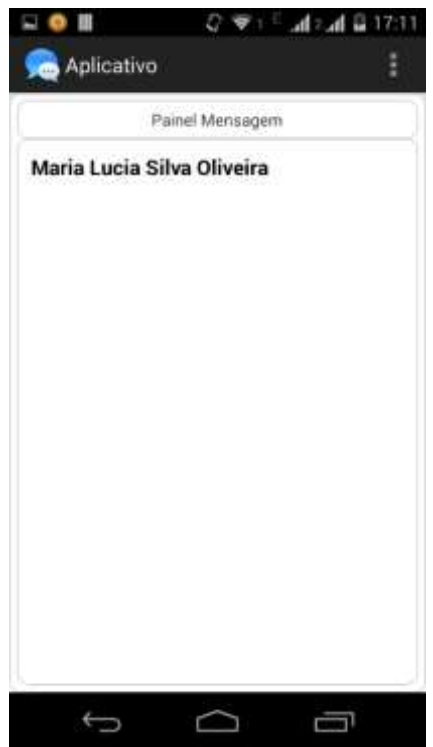

Figura 4.1.14: Tela de Painel de Mensagens.

<span id="page-41-0"></span>Caso o usuário queira excluir quem enviou uma mensagem do painel de mensagens, basta dar um longo clique o em cima do usuário e clicar em deletar. Feito isto o usuário não será exibido mais no painel de mensagem, somente será exibido se receber uma nova mensagem dele ou enviar uma mensagem para ele. Isto pode ser visualizado na Figura 4.1.15.

<span id="page-41-1"></span>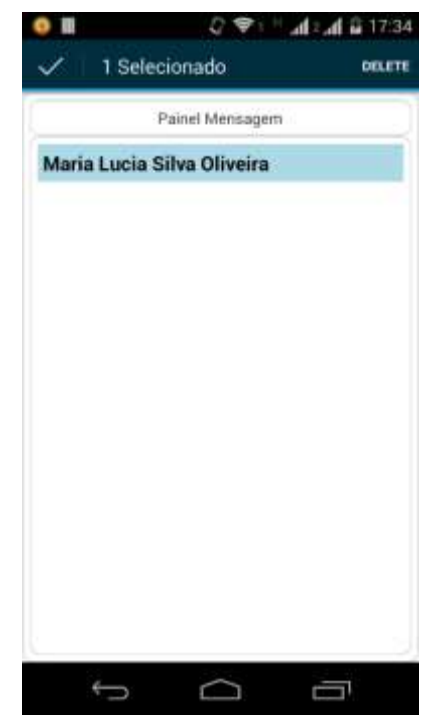

Figura 4.1.15: Painel de mensagem, deletando usuário.

### Capítulo 5

### <span id="page-42-0"></span>Conclusão

Hoje, se comunicar em inglês é indispensável para qualquer profissão. Uma grande empresa no momento da contratação dará preferência para um funcionário que entenda e fale o idioma.

Vivemos em uma era globalizada onde um trabalhador, independente da nacionalidade, pode atuar no exterior ou em contato direto com estrangeiros constantemente. Além disso, o idioma está presente no nosso cotidiano, seja nas músicas, filmes, TV a cabo, publicidade e principalmente na internet, que pode conectar pessoas espalhadas em diversos lugares do planeta para uma conversa ou reunião.

Para aprender e ganhar fluência em qualquer idioma o estudante deve sempre estar praticando, seja conversando, escrevendo ou lendo. É importante iniciar com um curso básico para aprender as regras verbais e a gramática e posteriormente pode: se inscrever em um curso de conversação para melhorar a fluência ou utilizar o aplicativo apresentado neste trabalho para localizar pessoas nas proximidades que também queiram praticar o inglês e melhorar a fluência.

O aplicativo apresentado neste trabalho foi testado e com ele foi possível localizar pessoas cadastradas no banco de dados da aplicação que falam outro idioma, através de informações obtidas pelo Facebook. Para encontrar as pessoas foi utilizado o GPS do dispositivo móvel. Diante dessas informações concluímos que este aplicativo é mais uma ferramenta que vem para auxiliar a interação entre as pessoas e a sociedade em geral.

#### <span id="page-42-1"></span>5.1 Trabalhos futuros

Nesta seção serão apresentadas algumas possíveis melhorias que podem ser agregadas e estudadas mais adiante.

Sistema de banco de dados SQLite

Implementar o sistema com banco de dados SQLite para armazenar as mensagens trocadas pelos usuários.

• Correção de possíveis erros.

Correção de possíveis erros do aplicativo.

• Disponibilizar foto

Adicionar função para mostrar a foto de usuários selecionados.

Criptografia das mensagens trocadas

Criptografar todas as mensagens e informações do usuário.

### <span id="page-44-0"></span>Referências Bibliográficas

[1] ANDROID-DEVELOPERS. Android, The world's most popular mobile platform. Disponível em <http://developer.android.com/about/index.html> Acessado em 25 jul. 2014.

[2] ANDROID-UOL. Sistema operacional do Google conquista espaço no mercado de smartphones. Disponível em <http://android.uol.com.br/o-que-e-google-android.jhtm> Acessado em 07 maio 2014.

[3] AND-DEV-VIS. Android Developer Visibility for Your Apps, 2013. Disponivel em <http://developer.android.com/distribute/googleplay/about/visibility.html> Acessado em 25 jul. 2014.

[4] BORDIN, M. V. Introdução a Arquitetura Android, Faculdade de Sistema de Informação, Sociedade Educacional Três de Maio, 2012. Disponível em <http://sites.setrem.com.br/stin/2012/anais/Maycon.pdf> Acessado em 09 maio 2014.

[5] CORREIA, A. G. S. Aplicações e Serviços Baseados em Localização, Pontifícia Universidade Católica do Rio de Janeiro, 2004. Disponível em <http://www-di.inf.pucrio.br/~endler/courses/Mobile/Monografias/04/AdolfoCorreia-Mono.pdf> Acessado em 14 maio 2014.

[6] DEVELOPERWORKS. Explorando Funcionalidades das APIs do Facebook, 2011. Disponível em <http://imasters.com.br/artigo/20274/apis/explorando-funcionalidades-dasapis-do-facebook/> Acessado em 23 de set. 2014.

[7] FIGUEIREDO, M. S.; NAKAMURA, E. Computação Móvel: Novas Oportunidades e Novos Desafios. T&C Amazônia, Junho de 2003.

[8] FUTURO, M. A era da Computação Móvel, 2014. Disponível em <http://marketingfuturo.com/a-era-da-computacao-movel/> Acessado em 08 maio 2014.

[9] GARGENTA, M. Learning Android. O'Reilly Media, 2011.

[10] GOOGLE-DEVELOPERS.Google Mpas Android API V2. Disponível em <https://developers.google.com/maps/documentation/android/map?hl=pt-br> Acessado em 23 set. 2014

[11] GUEDES, E. M. P. Estuo de Técnicas Híbrida de Localização de Estações Móveis Baseada em TDoA e AoA, Instituto Militar de Engenharia, 2003. Disponível em <http://www.pgee.ime.eb.br/pdf/edna\_guedes.pdf> Acessado 30 jul.2014

[12] HAIGES, S. The location API, 2003. Disponível em <http://java.syscon.com/node/37747> Acessado 14 maio 2014.

[13] HARDT, D. The OAuth 2.0 Authorization Framework draft-ietf-oauth-v2-31, 2012. Disponível em <https://tools.ietf.org/html/draft-ietf-oauth-v2-31> Acessado 23 set. 2014. [14] JOHNSON, T. M. Métodos de Localização Baseados no Cell-ID. Disponível em <http://www.wirelessbrasil.org/wirelessbr/colaboradores/thienne\_johnson/cell\_id/cell\_id.html > Acessado em 27 jul. 2014.

[15] JSON. Introdução ao JSON. Disponível em < http://json.org/json-pt.html> Acessado em 13 outubro 2014.

[16] LI, M. Facebook SDK for Android. Disponível em <https://github.com/facebook/facebook-android-sdk> Acessado em 23 set. 2014.

[17] MORENO, A. C. Brasil perde oportunidades por falta de domínio do inglês, diz especialista, 2012. Disponível em <http://g1.globo.com/educacao/noticia/2012/07/brasilperde-oportunidades-por-falta-de-dominio-do-ingles-diz-especialista.html> Acessado em 07 maio 2014;

[18] MORIMOTO, C. E. Entendo o A-GPS, 2009. Disponível em < http://www.hardware.com.br/livros/smartphones/entendendo-gps.html> Acessado em 25 jul. 2014.

[19] OHA-AND-REV. Android Review, 2007. Disponível em <http://www.openhandsetalliance.com/android\_overview.html> Acessado em 08 maio 2014.

[20] RABELLO, R. R. Android: um novo paradigma de desenvolvimento. Disponível em <http://www.cesar.org.br/site/files/file/WM18\_Android.pdf> Acessado em 08 maio 2014.

[21] ROCHA, M. N. Computação Móvel: Serviços Baseados em Localização, Universidade Federal de Viçosa, 2002. Disponível em <http://www.ufv.br/nugeo/ufvgeo2002/resumos/mnacif.pdf> Acessado em 09 maio 2014.

[22] SANTANA, R. C. Computação móvel, histórico da evolução, Universidade de São Paulo 2008. Disponível <http://grenoble.ime.usp.br/~gold/cursos/2008/movel/mono/HistoricoComputacaoMovel.pdf> Acessado em 08 maio 2014.

[23] SILVA, L. A. D. Apostila de Android, 4ª ed, 2012. Disponível em <http://www.agenciadream.com/uploads/download/download\_bf2f5d7803d78d0de48d133a0a a450dd.pdf> Acessado 25 jul. 2014.

[24] SHEJWAL, M. Android Architecture. Disponível em <http://www.tutorialspoint.com/android/android\_architecture.htm> Acessado 25 jul. 2014.

[25] TOSIN, C.E.G. A Plataforma Android. Disponível em <http://www.softblue.com.br/blog/home/postid/11/CONHECENDO\_O\_ANDROID> Acessado em 09 maio 2014.

[26] VELOSO, T. Google Android: Conheça todos os nomes, sabores e versões da plataforma móvel, 2010. Disponível em <https://tecnoblog.net/56850/google-android-versoes-nomessabores/> Acessado em 27 jul. 2014.

# Apêndice A

# <span id="page-46-0"></span>Instalação e configuração do Eclipse

1. Entre na página oficial de *download* do Eclipse, escolha um dos pacotes Eclipse Standard 4.4 ou Eclipse IDE for *Java Developers*, em seguida escolha a versão do seu sistema operacional (32 ou 64 bits).

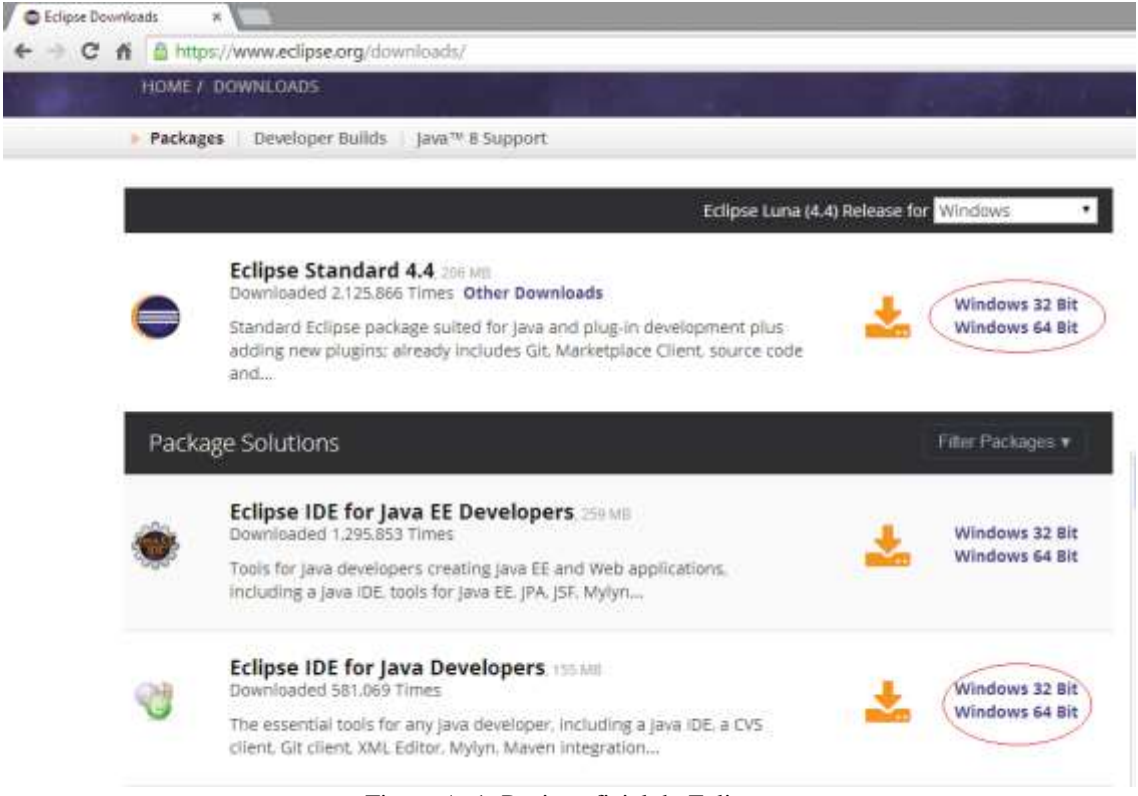

Figura A. 1: Pagina oficial do Eclipse.

<span id="page-46-1"></span>2. Após realizar o *download*, descompacte a pasta em um lugar a sua escolha, o Eclipse não precisa ser instalado, então abre a pasta onde foi descompactado e execute o eclipse.exe.

## Apêndice B

### <span id="page-48-0"></span>Instalação das APIs

#### <span id="page-48-1"></span>B.1 Facebook API

1. Entre na página Oficial de download do Facebook Developers e faça o download do SDK Como podemos visualizar na Figura B.1.1.

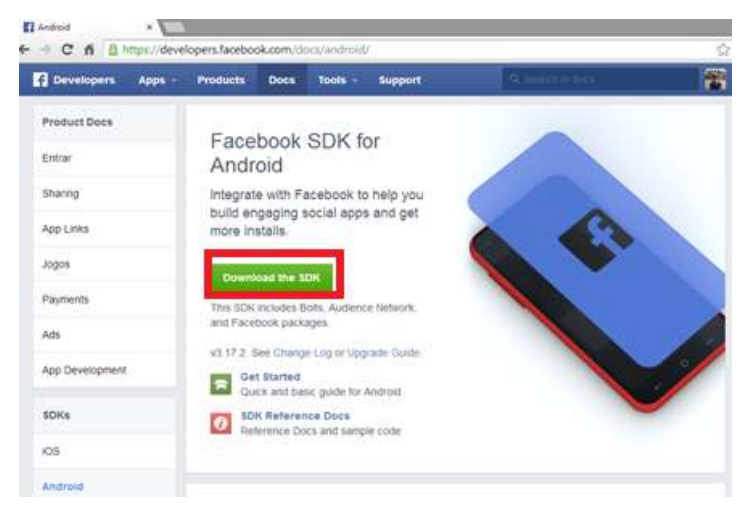

Figura B.1.1: Pagina oficial Facebook Developers.

- <span id="page-48-2"></span>3. Após o *download*, descompacte o arquivo em diretório a sua escolha.
- 4. Abre o Eclipse IDE.
- 5. Click em *File*.
- 6. Click em *Import*
- 7. Selecione *"Existing Android Code into Workspace"* e click em *"Next",* podemos visualizar na Figura B.1.2

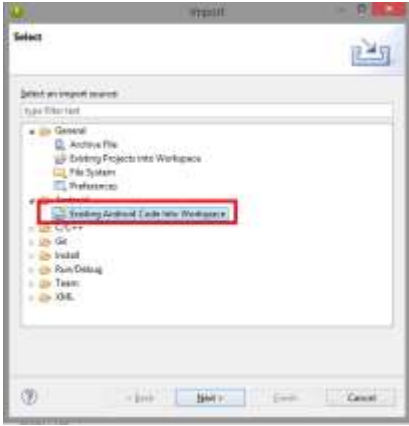

<span id="page-48-3"></span>Figura B.1.2: Tela de Import do Eclipse.

7. Click em *"Browse"* e localize a pasta onde descompactou o arquivo, por fim click em *"Finish"*. Podemos ver na Figura B.1.3.

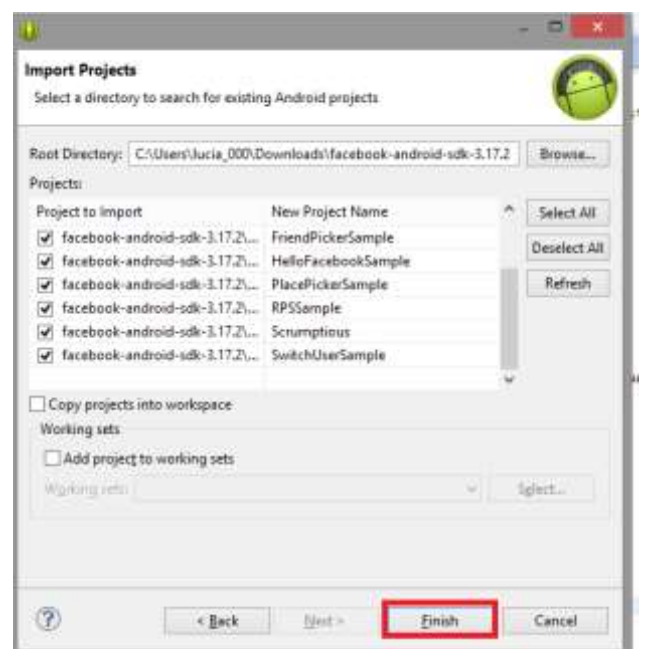

Figura B.1.3: Import API.

<span id="page-49-0"></span>8. Feito todos procedimentos o Eclipse está pronto para utilizar a API do Facebook.

9. Agora deve criar um aplicativo no site oficial do Facebook para que a aplicação possa estar se conectando. Abra novamente o site oficial do Facebook developers e click em *"Apps"* e depois em *"Create a New App"*. Podemos visualizar na Figura B.1.4.

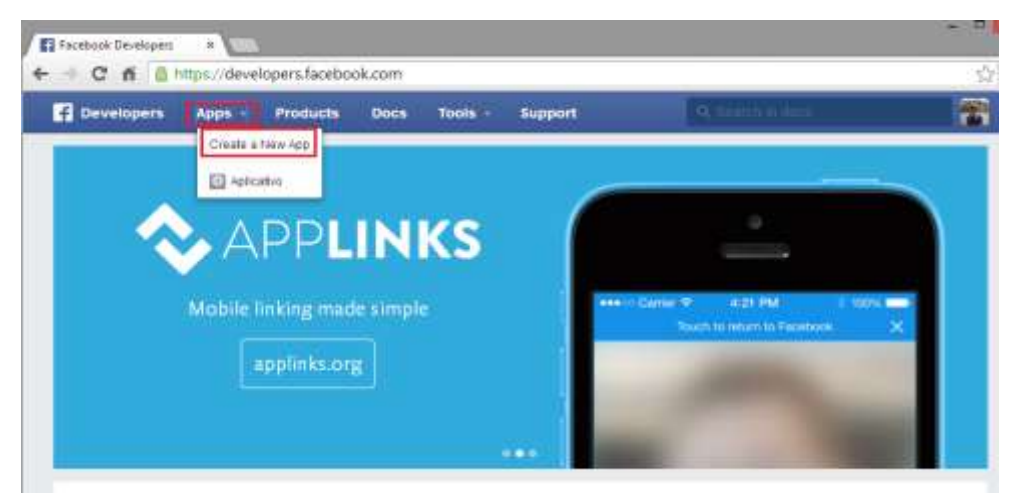

Figura B.1.4: Criando um aplicativo no site do Facebook.

<span id="page-49-1"></span>10. Após, preencha todas as informações que foi solicitado. Figura B.1.5

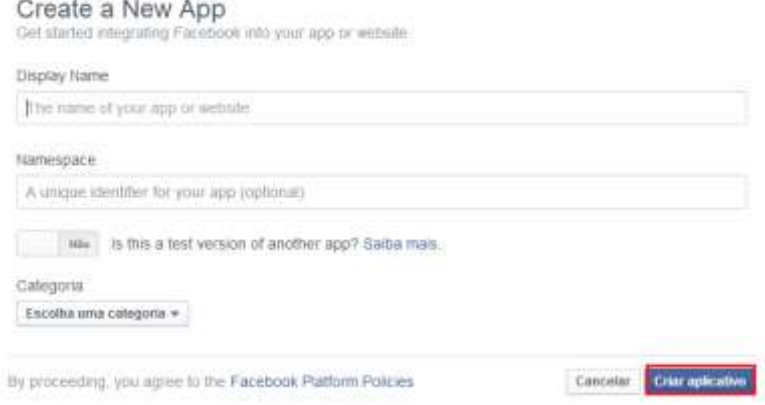

Figura B.1.5: Dados para criar um aplicativo.

<span id="page-50-0"></span>11. Em seguida você vai precisar associar sua chave *Android Hash* com o aplicativo. O *Hash* é uma chave utilizada pelo Facebook como uma verificação de segurança para autenticar. Vá para Settings no painel à esquerda, click no botão *"+ Add Plataform"* e selecione *Android*.

12. A forma mais fácil de obter a chave H*ash* é utilizando o código na Figura abaixo B.1.6

```
00verride
public void onCreate (Bundle savedInstanceState) {
   super.onCreate(savedInstanceState);
   // Add code to print out the key hash
   try fPackageInfo info = getPackageManager().getPackageInfo(
               "com.facebook.samples.hellofacebook",
               PackageManager.GET SIGNATURES);
       for (Signature signature : info.signatures) {
           MessageDigest md = MesaqeDiqest.getInstance('SHA');md.update(signature.toByteArray());
           Log.d("KeyHash:", Base64.encodeToString(md.digest(), Base64.DEFAULT));
            J.
    } catch (NameNotFoundException e) {
    } catch (NoSuchAlgorithmException e) {
    \mathbf{E}\ddotsc
```
Figura B.1.6: Código para adquirir chave Hash. Fonte: Facebook developers.

<span id="page-50-1"></span>13. Crie uma aplicação e coloque o código citado na Figura B.16, execute a aplicação e vai estar disponibilizando a chave *Hash*, após vá ao site e coloque o a chave *Hash* e click em salvar. Podemos visualizar na Figura B.1.7. Após isto você já está apto a utilizar a API do Facebook.

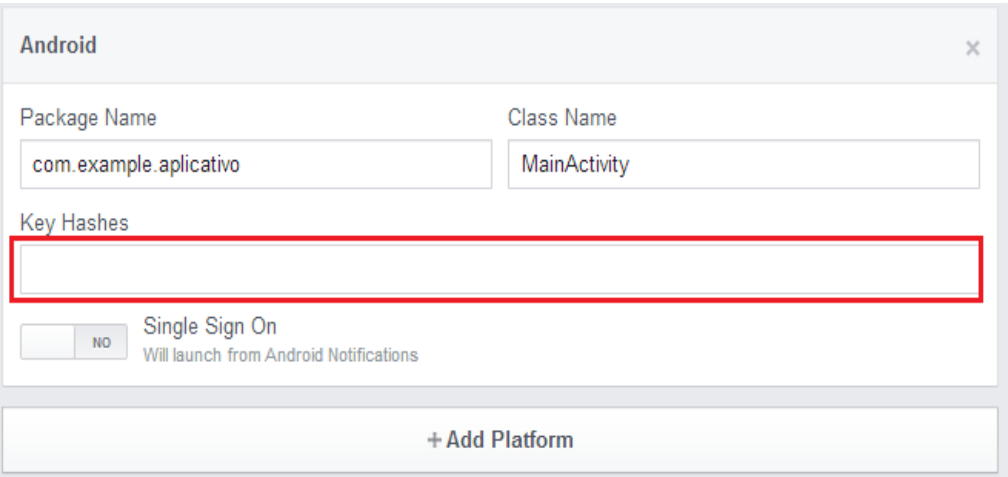

Figura B.1.7: Inserindo chave Hash.

### <span id="page-51-1"></span><span id="page-51-0"></span>B.2 Google Maps API

1. Para utilizar o Google Maps API Android, deve-se selecionar no meu do Eclipse Windows > Android SDK Manager > Extras> Google Play Services, assim como mostra a Figura B.2.1

| Packages Tools                                                               |                |                      |                           |                    |
|------------------------------------------------------------------------------|----------------|----------------------|---------------------------|--------------------|
| SDK Path: C:\Users\Jeferson\Documents\adt-bundle-windows-x86 64-20130219\sdk |                |                      |                           |                    |
| Packages                                                                     |                |                      |                           |                    |
| 喘<br>Name                                                                    | API            | Rev.                 | Status                    |                    |
| Android 1.6 (API 4)<br>a.                                                    |                |                      |                           |                    |
| SDK Platform                                                                 | 4              | 3                    | Installed                 |                    |
| <b>Google APIs</b>                                                           | $\overline{4}$ | $\overline{2}$       | Installed                 |                    |
| $\triangle$ Android 1.5 (API 3)                                              |                |                      |                           |                    |
| <b>In SDK Platform</b>                                                       | 3              | 4                    | Installed                 |                    |
| Google APIs                                                                  | $\overline{3}$ | 3                    | Installed                 |                    |
| Extras<br>a.                                                                 |                |                      |                           |                    |
| <b>Android Support Repository</b>                                            |                | $\mathbf{2}^{\circ}$ | Installed                 |                    |
| <b>Android Support Library</b>                                               |                | 18                   | Installed                 |                    |
| Google AdMob Ads SDK<br>扇                                                    |                | 11                   | Installed                 |                    |
| Google Analytics App Tracking SDK<br>रत                                      |                | 3                    | Installed                 |                    |
| Google Cloud Messaging for Android Library<br><b>RS</b><br>Ħ                 |                | 3                    | <b>E</b> Installed        |                    |
| Google Play services<br>$\overline{\mathcal{A}}$<br>$\overline{a}$           |                | 9                    | Update available: rev. 12 |                    |
| <b>Google Repository</b><br>R3                                               |                | $\overline{1}$       | Update available: rev. 3  |                    |
| Google Play APK Expansion Library<br>क                                       |                | 3                    | Installed                 |                    |
| Google Play Billing Library<br>商                                             |                | 4                    | Installed                 |                    |
| Google Play Licensing Library<br><b>KS</b>                                   |                | $\overline{2}$       | Installed                 |                    |
| V Updates/New V Installed<br>Obsolete Select New or Updates<br>Show:         |                |                      |                           | Install 9 packages |
| Sort by: @ API level<br>Repository<br><b>Deselect All</b>                    |                |                      |                           | Delete 2 packages  |
|                                                                              |                |                      |                           |                    |

Figura B.2.1: Baixando Google Play Services.

<span id="page-51-2"></span>2. Para podermos utilizar o Google Maps, precisa-se de uma chave. Por padrão, ela é armazenada no mesmo diretório do seu dispositivo AVD:

3. Abra um Terminal do Windows (cmd) e navegue até a pasta "bin" do jdk (C:\Program Files\Java\jre7\bin), e execute a seguinte linha de comando

keytool -list -v -keystore "C:\Users\"USER"\.android\debug.keystore" -alias androiddebugkey -storepass android -keypass android

Agora copie a SHA-1, podemos visualizar na Figura B.2.2

```
C:\Program Files\Java\jre8\bin>keytool -list -v -keystore "C:\Users\lucia_000\.a<br>ndroid\debug.keystore" -alias androiddebugkey -storepass android -keypass androi
 Иŀ
u.<br>Data de criação: 06/08/2014<br>Tipo de entrada: PrivateKeyEntry
ripo de entrada: rrivatekegentry<br>Comprimento da cadeia de certificados: 1<br>Certificado[1]:
Certificado[1]:<br>
Proprietário: CN=Android Debug, O=Android, C=US<br>
Emissor: CN=Android Debug, O=Android, C=US<br>
Número de série: 1f2caaea<br>
Málido de: Wed Aug 06 15:48:33 BRT 2014 a: Fri Jul 29 15:48:33 BRT 2044<br>
Fingerprints
                    Nome do algoritmo de assinatura: SHA256withRSA<br>Versão: 3
Extensões:
#1: ObjectId: 2.5.29.14 Criticality=false<br>SubjectKeyIdentifier [<br>KeyIdentifier [<br>0000: B4 3E A9 ED 53 28 EA A6 F0 CC BC |<br>0010: 92 30 2B 00
                                                                                                                                .2.8.......GA4
                                                                       FØ CC BC 07 9C 47 41 34
                                                                                                                                 -0+l<br>]
```
Figura B.2.2: Obtendo chave SHA-1.

<span id="page-52-0"></span>4. Assim que obter a chave, devemos registrar no site da API do Google, acessando o seguinte link: https://code.google.com/apis/console/, será necessário estar logado com uma conta de Gmail para utilizar, no lado esquerdo click em APIs e localize Google Maps *Android* API V2, e mude para ON, podemos visualizar na Figura B.2.3.

| APIs & auth                          |                             |                         |     |
|--------------------------------------|-----------------------------|-------------------------|-----|
| <b>APIs</b>                          | Google Contacts CardDAV API | 20,000,000 requests/day | OFF |
| <b>Credentials</b><br>Consent screen | Google Maps Android API v2  | none<br>145000 x        | OFF |
| Push                                 | Google Maps Coordinate API  | 1,000 requests/day      | OFF |
| Monitoring                           |                             |                         |     |

Figura B.2.3 Habilitando Google Maps Android API V2.

<span id="page-52-1"></span>5. A seguir click em "Credentials" e depois em "Create new key", um pop-up será exibido, click em "Android key", depois insira a chave SHA-1 de seu certificado, Figura B.2.4

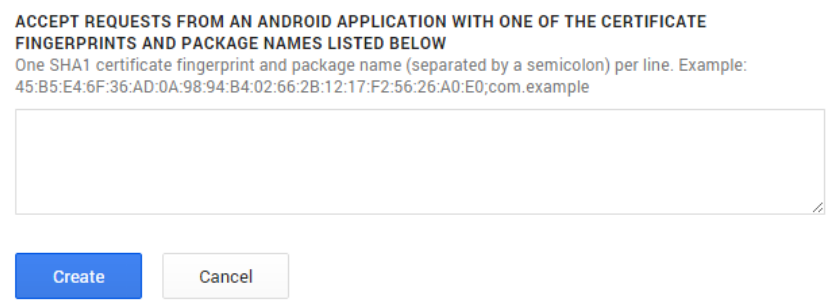

Figura B.2.4: Inserir chave SHA-1.

<span id="page-53-0"></span>6. Próximo passo é copiar a API Key disponibilizada pelo Google play, para ser utilizada na aplicação, assim como mostra a Figura B.2.5.

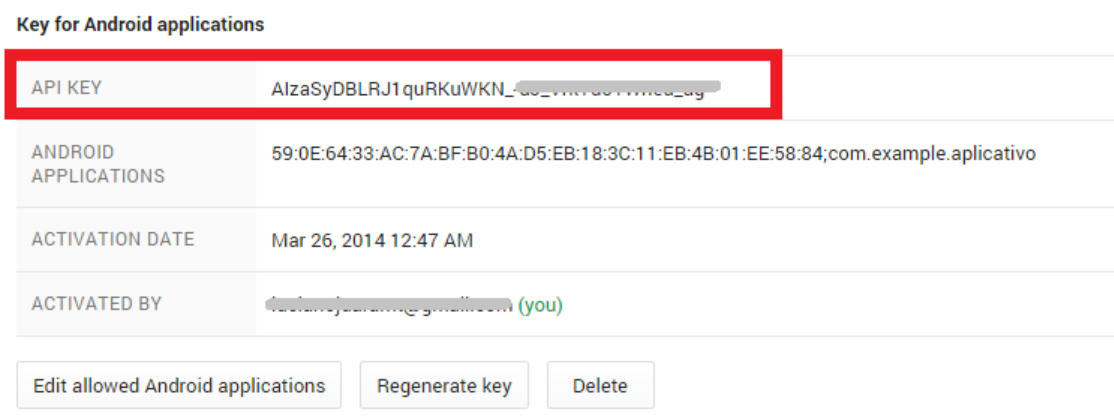

Figura B.2.5: Obtendo API Key.

<span id="page-53-1"></span>7. Após seguir todos os procedimentos, já pode utilizar a API do Google Maps.